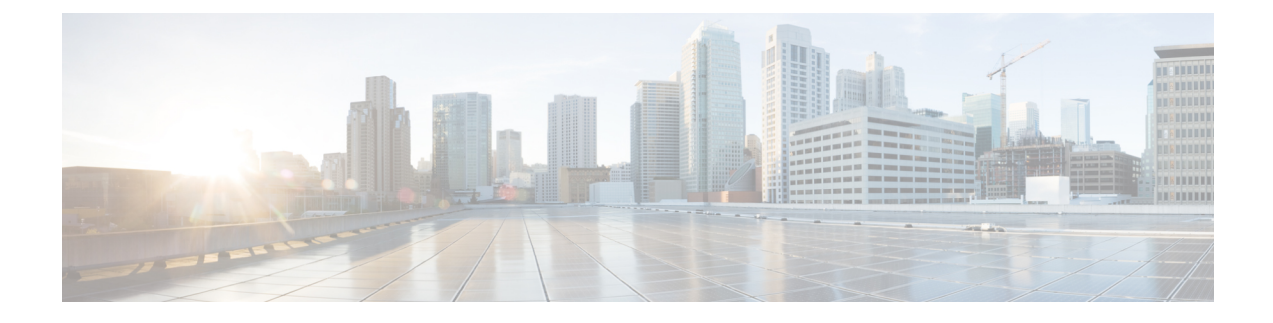

# **Micro-segmentation for VXLAN Fabrics Using Group Policy Option (GPO)**

- [Overview,](#page-0-0) on page 1
- [GPO,](#page-0-1) on page 1
- [Terminology,](#page-1-0) on page 2
- Guidelines and [Limitations,](#page-2-0) on page 3
- Configuring [Micro-Segmentation](#page-2-1) using GPO, on page 3
- [Configuration](#page-9-0) Examples for GPO, on page 10
- VXLAN Multi-Site and GPO [Interoperability,](#page-12-0) on page 13

## <span id="page-0-0"></span>**Overview**

Network administrators can use micro-segmentation to logically group network resources based on specific criteria such as application attributes. You can use micro-segmentation with Security Groups (SGs) and Security Group ACLs (SGACLs) to create and enforce tailored application centric security policies between security groups regardless of network topology.

In traditional data center environments, the application or workload security is often implemented at the perimeter or the north-south boundary where users from outside the data center fabric enter. This is often implemented using perimeter firewalls and other security inspection devices. However, this approach is not effective against the advanced nature of the latest attacks. The attack surface spans the entire data center including the east-west and north-south flows.

Using micro-segmentation with security groups and security group ACLs, this feature can provide an effective security solution to the users of NX-OS platforms. Micro-segmentation provides more flexibility and lower complexity than traditional general purpose Access Control Lists (ACLs). With micro-segmentation, organizations can provide specific policiesthat dictate how the application workloads communicate regardless of where these applications reside within the network.

# <span id="page-0-1"></span>**GPO**

Group Policy Option (GPO) is a backward-compatible extension to VXLAN that adds a Security Group Tag (SGT) to the VXLAN header for security policy enforcement purposes.

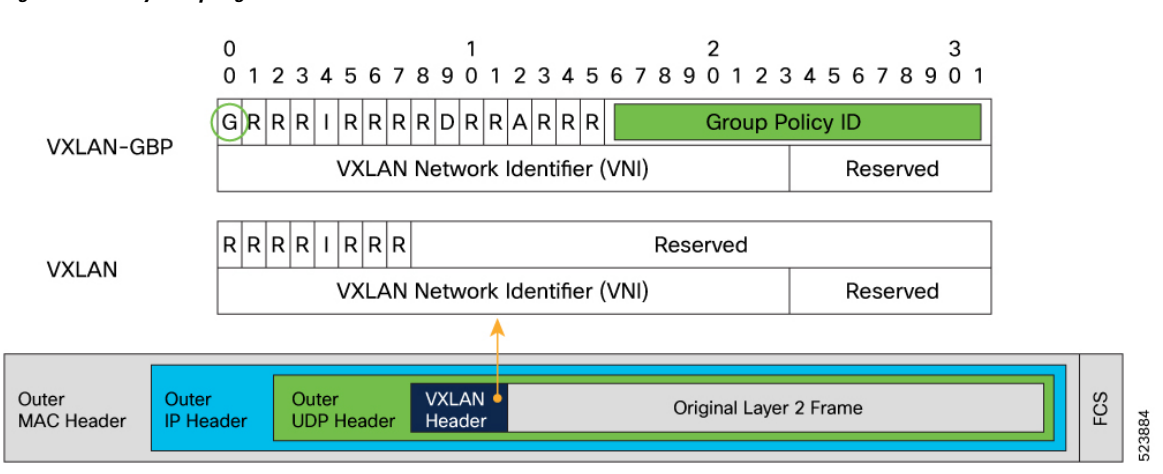

#### **Figure 1: Security Group Tags on VXLAN Header**

In a GPO enabled VXLAN network, you can create Security Groups in the VXLAN EVPN fabrics to define segmentation. By defining smaller, isolated application segments, you can deploy micro-segmentation policies that allow for better control over the flow of network traffic among the application tiers and across applications. Micro-segmentation ensures that security policies are applied only where they are needed, improving application and workload security, thereby improving the security posture.

You can classify network resources to a Security Group tag based on multiple attributes. Traffic between Security Groups can be controlled by Security Group Access Control Lists (SGACLs) also known as Security Contracts, which match source and destination Security Groups using Security Group tags.

## <span id="page-1-0"></span>**Terminology**

### **Security Group (SG)**

A Security Group is a logical entity that contains a collection of physical or virtual network endpoints that are classified based on attributes or selectors.

## **Source Security Group Tags (S-SGT)**

Tags derived from source attributes are called Source Security Group Tags.

### **Destination Security Group Tags (D-SGT)**

Tags derived from destination attributes are called Destination Security Group Tags.

### **Security Group Access Control List (SGACL)**

An SGACL uses Security Tags for enforcing specific security rules (L4 filters) between different Security Groups. The Tags are derived from IP, VLAN, and VM Attributes.SGACL allows to enforce security policies between SGs. An SGACL is also known as a Contract. In some parts of the document, SGACL is referred to as contract.

## **VRF Level Enforcement**

The security group selectors define which endpoints and external IPs belong to the Security Group. Security Groups can contain endpoints, which are part of different VRFs. If endpoints part of different VRFs are associated to the same SG, communication between them would be possible only after applying the required VRF route-leaking configuration.

By default, a newly defined Tenant VRF has policy enforcement set to Unenforced. This means that even if classification criteria and SGACLs between secure groups were to be provisioned, no policy enforcement would be possible. To enable SGACL enforcement in the VRF, the VRF needs to be explicitly configured in **Enforced** mode.

When you configure the VRF in enforced mode, you can define the default behavior to be either of the following:

- **Deny:** All unicast traffic flows are dropped unless permitted by an Allowlist.
- **Permit:** All unicast traffic flows are allowed unless denied by a Denylist.

Hosts within a SG can communicate freely without explicit SGACLs. SGACLs create security rules, only.

## <span id="page-2-0"></span>**Guidelines and Limitations**

GPO has the following guidelines and limitations:

- Beginning with Cisco NX-OS Release 10.4(3)F, GPO is supported on the following platforms:
	- 9300-FX3
	- 9300-GX
	- 9300-GX2
- SGACLs are supported only in the context of a VXLAN EVPN deployment. SGACL cannot be deployed on non-VXLAN enabled VRFs.
- SGACLs are not applicable to BUM and multicast traffic. System generated default permit policies exist for BUM and multicast traffic.
- You cannot configure VLAN-based Security Group selectors with a VLAN part of **system reserved-vlan-range** values.
- If VLAN-based Security Group selectors are already configured, system-reserved-vlan-range cannot be modified to include VLAN values used in the SG selectors.

## <span id="page-2-1"></span>**Configuring Micro-Segmentation using GPO**

## **Enabling GPO**

Perform the following steps to enable the micro-segmentation feature. The first time you enable the feature, the routing template should be configured to **system routing template-security-groups**.

• This routing template is required for **feature security-group**. Ensure the feature is enabled after applying the template mode.

• Thisrouting template requires extendedSSD re-partitioning. This can be achieved by executing the **copy running-config startup-config** and **system flash sda resize extended** commands.

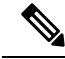

**Note**

**Warning**

We recommend backing up contents within bootflash, logflash, and running configuration prior to proceeding. For more information see Cisco Nexus 9000 Series NX-OS Fundamentals [Configuration](https://www.cisco.com/c/en/us/td/docs/dcn/nx-os/nexus9000/104x/configuration/fundamentals/cisco-nexus-9000-series-nx-os-fundamentals-configuration-guide-release-104x/m-using-device-file-systems.html) Guide, Release  $10.4(x)$ .

Subsequent disabling and re-enabling of the **feature security-group** can be done without requiring a switchreload.

## **SUMMARY STEPS**

- **1. configure terminal**
- **2. system routing template-security-groups**
- **3. copy running-config startup-config**
- **4. system flash sda resize extended**
- **5. [no] feature security-group**
- **6. show nve peers detail**

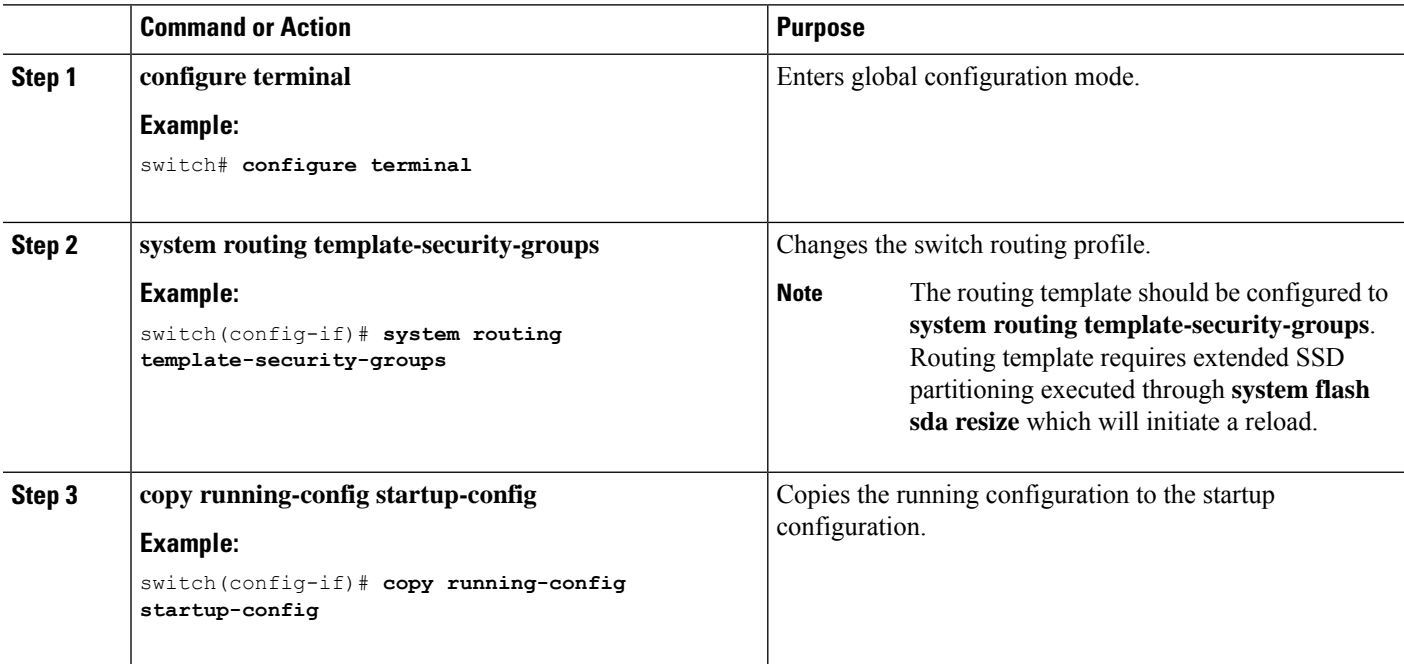

 $\mathbf{l}$ 

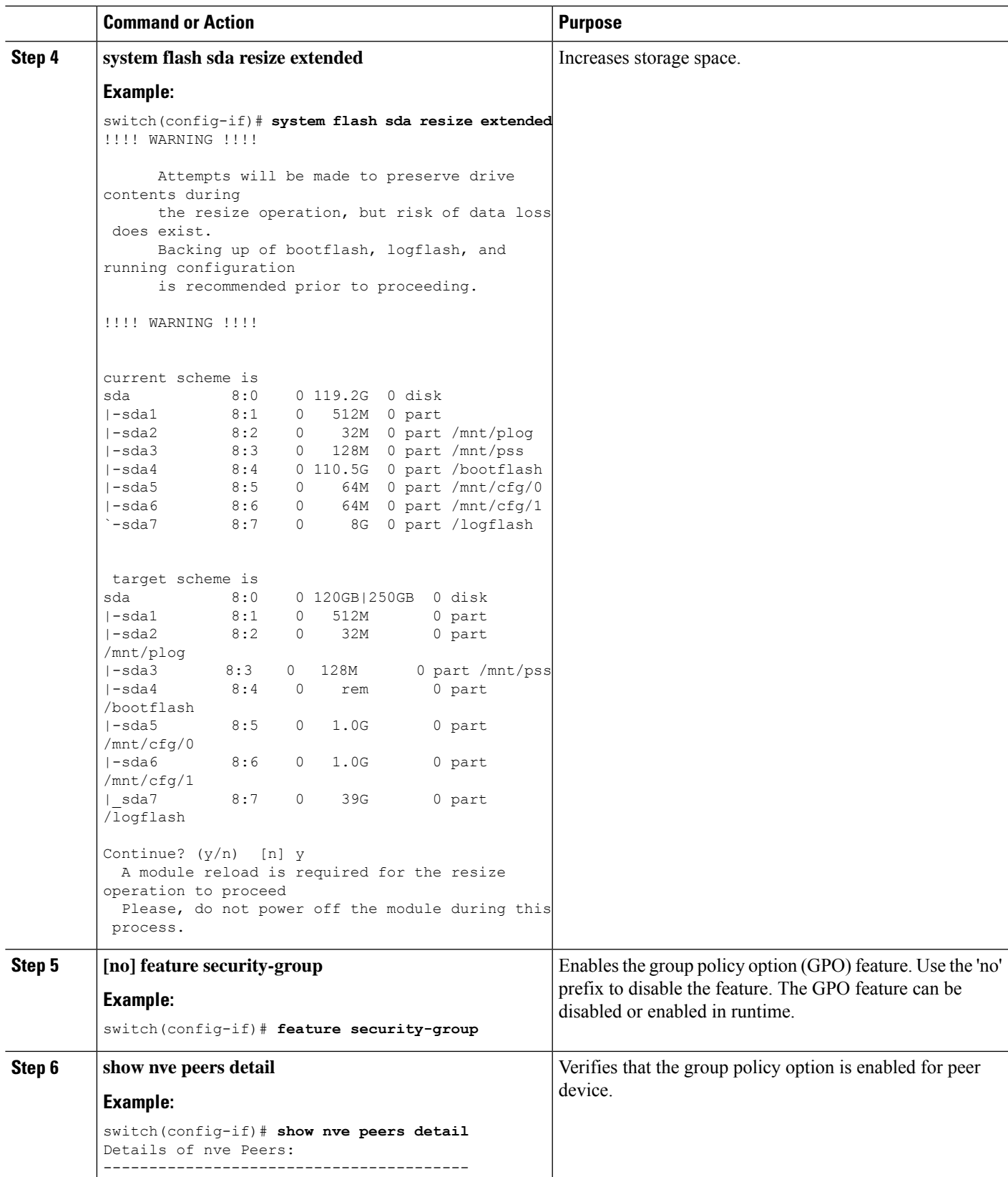

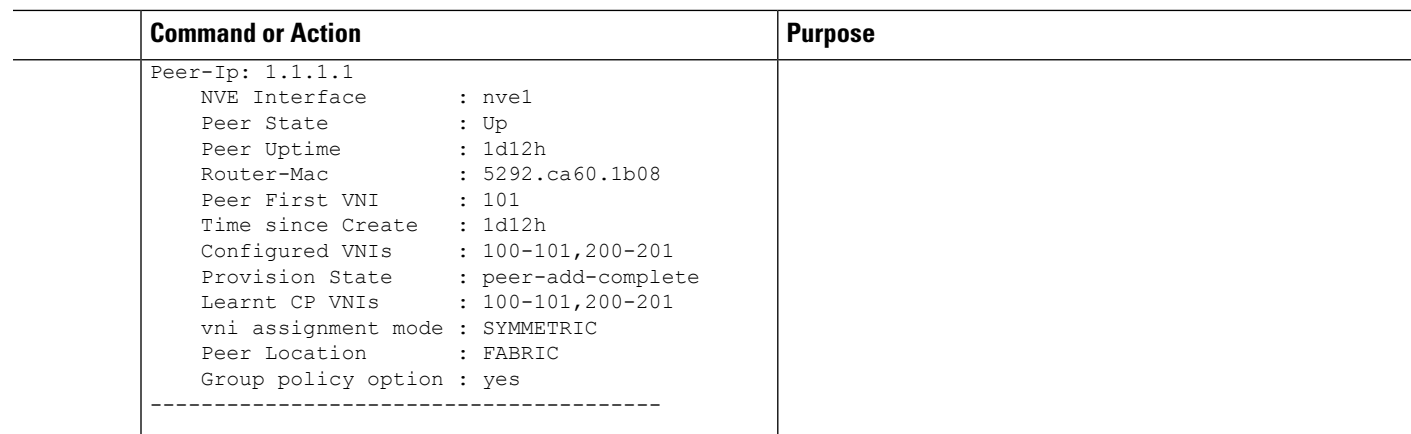

## **Creating a Security Group**

Perform the following steps to create or update a Security Group and to configure member selection criteria. To select group members, you can specify any combination of the following attributes:

- IPv4 address or subnet for connected-endpoints and external-subnets.
- IPv6 address or subnet for connected-endpoints and external-subnets.
- Match VLAN at the switch level.

## **SUMMARY STEPS**

- **1. configure terminal**
- **2. security-group***sg-id***name***sg-name*
- **3. [no] match [connected-endpoints | external-subnets] vrf***vrf-name***[ipv4|ipv6]***ip-prefix*
- **4. [no] match vlan***vlan-id*
- **5. show security-group id** *sg-id*

![](_page_5_Picture_550.jpeg)

![](_page_6_Picture_501.jpeg)

## **Creating a Security Class-Map**

A Class-Map classifies network traffic based on various match criteria configured within a class map.Perform the following steps to create a Security Class-Map to define the filters identifying specific traffic flows.

## **SUMMARY STEPS**

- **1. configure terminal**
- **2. class-map type security match-any***web-class*
- **3. match [default | ip | ipv4 | ipv6]**

![](_page_6_Picture_502.jpeg)

![](_page_7_Picture_578.jpeg)

## **Creating a Security Policy-Map**

A policy map defines a policy stating what happens to traffic that is classified using class maps and ACLs. Perform the following steps to create a Security Policy-Map to define the action (permit, deny, log traffic flows identified by the previously created security class-map.

## **SUMMARY STEPS**

- **1. configure terminal**
- **2. policy-map type security***policy-map*
- **3. class web-class**
- **4. [no] [permit | deny | log]**

![](_page_7_Picture_579.jpeg)

## **Configuring Security contracts between Security Groups**

This procedure creates an SGACL (contract) to enforce a security policy between Security Groups.

## **Before you begin**

- Creating a Security Group
- Creating a Security Class-Map
- Creating a Security Policy-Map

## **SUMMARY STEPS**

- **1. configure terminal**
- **2. vrf context***vrf-name*
- **3. security enforce tag***sg-id* **default [permit | deny]**
- 4. security contract source  $[sg-id$  / any] destination  $[sg-id$  / any] policy policy-map-name [bidir | unidir]

![](_page_8_Picture_695.jpeg)

![](_page_9_Picture_398.jpeg)

## <span id="page-9-0"></span>**Configuration Examples for GPO**

**Figure 2: Creating Security Group**

![](_page_9_Figure_5.jpeg)

![](_page_9_Figure_6.jpeg)

Step 1: Enabling GPO.

```
Switch1# configure terminal
Switch1(config)# system routing template-security-groups
Switch1(config)#feature security-group
```

```
Switch2# configure terminal
Switch2(config)# system routing template-security-groups
Switch2(config)#feature security-group
```
### Step 2: Creating a security class-map to identify specific traffic flows.

Switch1(config)#class-map type security match-any web-class match ipv4 tcp dport 443 match ipv4 tcp dport 80

Switch2(config)#class-map type security match-any web-class match ipv4 tcp dport 443 match ipv4 tcp dport 80

#### Step 3: Creating a security policy map

```
Switch1(config)#policy-map type security policyMap1
class web-class
[no] [permit | deny | log]
Switch2(config)#policy-map type security policyMap1
class web-class
[no] [permit | deny | log]
```
#### Step 4: Creating security group.

```
switch1(config)security-group 1000 name webserver1
switch1(config-security-group)# match connected-endpoints vrf vrf blue ipv4 61.1.1.141/32
```

```
switch1(config-security-group)# match external-subnets vrf vrf_blue ipv4 10.0.0.0/8
switch1(config-security-group)# match connected-endpoints vrf vrf blue ipv6
61:1:1:2:1::141/128
switch1(config-security-group)# match external-subnets vrf vrf blue ipv6 10:11:12:13::/64
switch1(config-security-group)# match connected-endpoints vrf vrf_red ipv4 100.5.150.125/32
switch1(config-security-group)# match connected-endpoints vrf vrf red ipv6
100:1:1:495::125/128
switch1(config-security-group)# match external-subnets vrf vrf_red ipv4 11.0.0.0/8
```

```
switch1(config-security-group)# match vlan 10
switch2 (config) security-group 2000 name webserver2
switch2(config-security-group)# match connected-endpoints vrf vrf_blue ipv4 61.1.1.142/32
switch2(config-security-group)# match external-subnets vrf vrf_blue ipv4 20.0.0.0/8
switch2(config-security-group)# match connected-endpoints vrf vrf_blue ipv6
61:1:1:2:1::142/128
switch2(config-security-group)# match external-subnets vrf vrf_blue ipv6 20:11:12:14::/64
```
switch2(config-security-group)# match connected-endpoints vrf vrf\_red ipv4 100.5.150.126/32

```
switch2(config-security-group)# match connected-endpoints vrf vrf red ipv6
100:1:1:495::126/128
switch2(config-security-group)# match external-subnets vrf vrf red ipv4 21.0.0.0/8
switch2(config-security-group)# match vlan 10
```
#### Step 5: Moving VRF to enforce mode

switch1(config)# vrf context vrf\_blue switch1(config-vrf)# security enforce tag 100 default deny switch2(config)# vrf context vrf\_red switch2(config-vrf)# security enforce tag 101 default deny

#### Step 6: Apply contract

switch1(config-vrf-blue)# security contract source 1000 destination 2000 policy policyMap1 bidir switch1(config-vrf-red)# security contract source 1000 destination 2000 policy policyMap1 bidir

switch2(config-vrf-blue)# security contract source 1000 destination 2000 policy policyMap1 bidir switch2(config-vrf-red)# security contract source 1000 destination 2000 policy policyMap1 bidir show commands associated with GPO Following are the show commands associated with GPO configuration:

#### **show contracts**

Displays all the contracts applied in the switch for all the vrfs.

switch(config)# **show contracts**

![](_page_10_Picture_674.jpeg)

#### **show run security-group**

Displays all the security-group related configurations in the switch.

```
switch1(config)# show run security-group
!Command: show running-config security-group
!Running configuration last done at: Fri Dec 8 12:23:52 2023
!Time: Fri Dec 8 12:27:09 2023
```

```
version 10.4(2) Bios:version 05.50
feature security-group
security-group 1000 name webserver1
match connected-endpoints vrf vrf_blue ipv4 61.1.1.141/32
match external-subnets vrf vrf blue ipv4 10.0.0.0/8
match connected-endpoints vrf vrf blue ipv6 61:1:1:2:1::141/128
match external-subnets vrf vrf_blue ipv6 10:11:12:13::/64
match connected-endpoints vrf vrf_red ipv4 100.5.150.125/32
match connected-endpoints vrf vrf_red ipv6 100:1:1:495::125/128
match external-subnets vrf vrf_red ipv4 11.0.0.0/8
match vlan 10
class-map type security match-any web-class
 match ip udp
 match ip tcp
policy-map type security policyMap1
  class web-class
vrf context vrf_blue
  security contract source 1000 destination 2000 policy policyMap1
  security enforce tag 100 default deny
vrf context vrf_red
  security contract source 1000 destination 2000 policy policyMap1
  security enforce tag 101 default deny
```
#### **show contracts detail**

Displays all the contracts details applied in the switch includes class-map and policy-map details.

```
switch1(config)# show contracts detail
```

```
VRF: vrf_blue
 Contract source group any dest group 2000
   Policy: policyMap1 Direction: bidir
      Stats: 350370
      Class: web-class
       match ip udp
       match ip tcp
      Action: permit,log
      OperSt: enabled
VRF: vrf_red
  Contract source group any dest group 2000
   Policy: policyMap1 Direction: bidir
      Stats: 373270
      Class: web-class
       match ip udp
       match ip tcp
      Action: permit,log
      OperSt: enabled
```
#### **show contracts policy policyMap1**

Displays contracts based on policy name

![](_page_11_Picture_545.jpeg)

![](_page_12_Picture_604.jpeg)

# <span id="page-12-0"></span>**VXLAN Multi-Site and GPO Interoperability**

Beginning with Cisco NX-OS Release 10.4(3)F, SG and SGACLs are supported on VXLAN EVPN fabrics part of the same Multi-Site domain. Policy aware and policy-unaware fabrics can be deployed as part of the same Multi-Site domain.

Anycast Border Gateways (BGWs) and vPC BGWs are supported with SGACL feature. Border-Gateway nodes in a policy-aware site can establish Multi-Site EVPN connectivity with policy-aware sites as well as policy-unaware sites. SGACLs can be applied between SGs locally defined on separate fabrics. Additionally, it is possible to stretch a SG across multiple fabrics.

All the EVPN routes from policy-unaware sites are distributed into policy-aware sites and installed with a reserved security group tag value 15. To allow workload communication between policy unaware to policy aware sites, the user must create explicit contracts with tag 15 and the intended destination tag.

When a remote prefix islearned with multiple next-hops belonging to a mix of policy-unaware and policy-aware fabrics, the next-hop(s) of policy-aware fabrics are preferred. If multiple next-hops all belong to policy-unaware fabrics, then the received prefix route is installed and re-originated inside the policy-aware fabric with policy-unaware tag.

**Figure 3: Policy-Aware and Policy-Unaware Tag Next-Hop Preference**

![](_page_13_Figure_6.jpeg)

In the figure, BGW 1 and BGW 2 are part of policy aware sites and BGW 3 belongs to a policy unaware site. External network 10.1.1.0/24 is advertised from Site 3 and Site 2 to Site 1. Since Site-2 is policy-aware, Route 10.1.1.0/24 is advertised with "TagY", which is configured on Site2. Site-3 is policy-unaware, so the route advertised from BGW3 would not carry any policy information and would be locally assigned to have the default Policy-unaware tag which is '15' when received by BGW1.

On BGW1, the Route would have overlay ECMP of BGW2 and BGW3 with tags of TagY and, '15' respectively. However, since TagY is a valid tag from the policy-aware site, 10.1.1.0/24 is programmed with Tag 'TagY'. Similarly, when BGW1 re-originates the route to a leaf in Site-1, it adds the tag 'TagY' to the route.

In a typical Anycast BGW setup, there are no SVI configurations for L2VNIs. However, to support GPO for L2 Bridged IP traffic, you need to configure an SVI for the L2VNIs on the Anycast BGWs. he SVI configuration does not need an IP Address or the "ip forward" command. The only requirement is to be configured under the Tenant VRF. This is needed to derive the Tenant VRF information for Host-IP lookup of the endpoints connected to the L2VNI segment and provide the SGT & DGT tags necessary to enforce the security policy.

П

### **Policy Aware Fabrics in a Multi-Site Domain**

This section describes how the route advertisement and packet movement happens between 2 hosts in a policy aware Multi-Site domain.

![](_page_14_Figure_4.jpeg)

![](_page_14_Figure_5.jpeg)

In the above topology, site 1 and site 2 are policy aware.

### **Route-advertisement of Host H1 from Leaf L1 to Leaf L5**

When a host route H1 is advertised from L1, site 1 to L5 site 2, the route advertisement flow is as follows:

- **1.** Next-hop Router L1 advertises the route with L1 next-hop and source group tag (TagX) as configured by the policy on router L1.
- **2.** Router A1, which is the BGW in the Site-1, re-originates the route with the Multi-Site VIP of the BGW as next-hop, however, retains the SGT tag (TagX) received from L1.
- **3.** Similarly, router B2 (BGW in Site-2) re-originates the route H1 inside the local fabric with the Multi-Site VIP of B2 BGW as next-hop and the same SGT tag (TagX).
- **4.** Multi-Site receives the route from router B2 and installs it in the forwarding table with the associated security tag "TagX". This way, the tag from the originator leaf is retained across the entire multi-site domain.

Refer to the following figure to know about the learned endpoint information on the various nodes.

![](_page_15_Figure_2.jpeg)

**Figure 5: Route Advertisement in <sup>a</sup> Policy Aware Multi-Site**

![](_page_15_Figure_4.jpeg)

**Figure 6: Packet-Flow from Host H5 to Host H1**

![](_page_15_Figure_6.jpeg)

The packet flow between the hosts H5 and H1 would be as follows.

- **1.** Router L5 receives the traffic from the host H5. Since both SRC and DST tags are available, L5 would locally apply the security policy. If the policy-action is permitted, it would set the policy-applied (PA) bit in the VXLAN-GPO header and send the traffic to BGW router B2, representing the next-hop to reach the destination host H1.
- **2.** Along with this, the PA bit setting is retained in the VXLAN GPO header B2, on seeing the PA bit set in the VXLAN header, would not reapply the policy, and just decapsulate and re-encapsulate the traffic

sending it to the BGW A1, site 1, representing the next-hop to reach the destination host H1. Along with this, the PA bit setting is retained in the VXLAN GPO header.

- **3.** BGW A1 would take a similar action as BGW B2 and forward the traffic to router L1.
- **4.** Router L1 would not apply Policy as well because of the PA bit set and would forward the traffic to the destination host H1.

#### **Policy Aware and Policy Unaware Fabrics in a Multi-Site Domain**

**Figure 7: Policy-Aware Policy Unaware Multi-Site**

![](_page_16_Figure_7.jpeg)

In the above picture, Site-1 is a policy aware site and Site-2 is a policy unaware site.

### **Route advertisement of Host H1 from Router L1 to Router L5**

The route advertisement of Host H1 from router L1 to router L5 would be as follows.

- **1.** Router L1 advertises the route H1 with next-hop as L1 and SGT Tag (TagY) based on the configuration on L1.
- **2.** Router A1 locally installs the route with next-hop L1 (and associated tag TagY) and re-originates the route to the remote BGW B2 with next-hop as A1 Multi-Site VIP and the same SGT Tag (TagY).
- **3.** The BGW B2, upon receiving the route with SGT Tag (TagY), locally installs the route with A1 as next-hop and ignores the SGT Tag as it is policy unaware. It then re-originates the route to router L5 with next-hop as B2 Multi-Site VIP.
- **4.** Router L5 installs the route H1.

### **Route advertisement of Host H5 from Router L5 to Router L1**

The route advertisement of Host H5 from router L5 to router L1 would be as follows.

- **1.** Router L5 advertises the route for host H5 with next-hop as L5.
- **2.** BGW B2 locally installs the route with L5 as next-hop and re-originates the prefix with next-hop as B2 Multi-Site VIP.
- **3.** Since A1 is in a policy aware site, and received the route from a policy unaware fabric, A1 installs the route with the Default Tag for Policy unaware sites, Tag '15'.
- **4.** BGW router A1 re-originates the route to L1 with next-hop as A1 Multi-Site VIP and Tag 15.
- **5.** Router L1 installs the route with SGT TAG 15 and next-hop as A1 Multi-Site VIP.

Refer to the following figure to know about the learned endpoint information on the various nodes. **Figure 8: Route Advertisement from <sup>a</sup> Policy Unaware to Aware Site**

![](_page_17_Figure_5.jpeg)

#### **Packet flow from Host H5 to Host H1**

**Figure 9: Packet flow from Host H5 to Host H1**

![](_page_17_Figure_8.jpeg)

The packet flow between the hosts H5 and H1 would be as follows.

**1.** Router L5 receives the traffic from the host H5 and routes the traffic to B2 with standard VXLAN header.

- **2.** B2 decapsulates and re-capsulates in a standard VXLAN header.
- **3.** A1 decapsulates the traffic, applies the policy based on source Tag "15" and destination "Tag Y". Based on the policy, traffic is forward to L1 with VXLAN GPO tunnel and policy-applied bit set.
- **4.** L1 decapsulates the traffic and since PA bit is set, policy is not applied again and forwarded to H1.

### **Packet flow from Host H1 to Host H5**

Packet flow from host H1 to host H5 would be as follows.

- **1.** Router L1 receives the traffic from H1, applies the policy based on the source Tag 'TagY', destination Tag '15'. Based on the policy result, L1 routes the traffic to A1 with VXLAN GPO Tunnel with policy-applied (PA) bit set.
- **2.** A1 decapsulates and since PA bit is set, it does not reapply the policy and forwards the traffic to B2 in a standard VXLAN Tunnel.
- **3.** Traffic flow from B2 to H5 is similar to any Multi-Site deployment.

With the help of micro-segmentation and GPO, NX-OS users can create smaller and isolated segments within a network and enforce security policies. This allows usersto have better control over the traffic flow and apply security policies only where they are needed.

## **Related Documents**

[https://www.cisco.com/c/en/us/td/docs/dcn/nx-os/nexus9000/104x/configuration/scalability/](https://www.cisco.com/c/en/us/td/docs/dcn/nx-os/nexus9000/104x/configuration/scalability/cisco-nexus-9000-series-nx-os-verified-scalability-guide-1043.html) [cisco-nexus-9000-series-nx-os-verified-scalability-guide-1043.html](https://www.cisco.com/c/en/us/td/docs/dcn/nx-os/nexus9000/104x/configuration/scalability/cisco-nexus-9000-series-nx-os-verified-scalability-guide-1043.html)

[https://www.cisco.com/c/en/us/td/docs/switches/datacenter/sw/nx-os/licensing/guide/](https://www.cisco.com/c/en/us/td/docs/switches/datacenter/sw/nx-os/licensing/guide/cisco-nexus-nx-os-smart-licensing-using-policy-user-guide-102x.html) [cisco-nexus-nx-os-smart-licensing-using-policy-user-guide-102x.html](https://www.cisco.com/c/en/us/td/docs/switches/datacenter/sw/nx-os/licensing/guide/cisco-nexus-nx-os-smart-licensing-using-policy-user-guide-102x.html)

<https://www.cisco.com/c/dam/en/us/td/docs/Website/datacenter/platform/platform.html>

[https://developer.cisco.com/docs/](https://developer.cisco.com/docs/cisco-nexus-3000-and-9000-series-nx-api-rest-sdk-user-guide-and-api-reference-release-10-4-x/) [cisco-nexus-3000-and-9000-series-nx-api-rest-sdk-user-guide-and-api-reference-release-10-4-x/](https://developer.cisco.com/docs/cisco-nexus-3000-and-9000-series-nx-api-rest-sdk-user-guide-and-api-reference-release-10-4-x/)

 $\mathbf I$